## Factory Reset on the SPA500 and SPA300 Series IP Phone

## **Objectives**

When a phone has been configured and some settings conflict or are too complex, the phone can be reset to its original settings.

This document explains how to reset the SPA504G to factory defaults.

## **Applicable Devices**

- SPA500 Series
- SPA300 Series

## **Factory Reset**

Step 1. Press the Setup button to open the **Setup** menu.

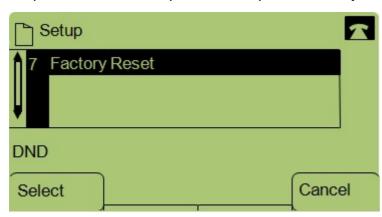

- Step 2. Press 7 or navigate to Factory Reset.
- Step 3. Press **Ok** to activate the factory reset and wait for the phone to finish reset.

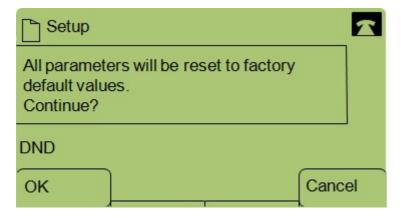